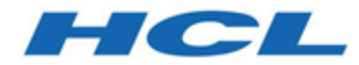

#### **Benutzerhandbuch zu Unica Version 12.1 JDBC-Connector**

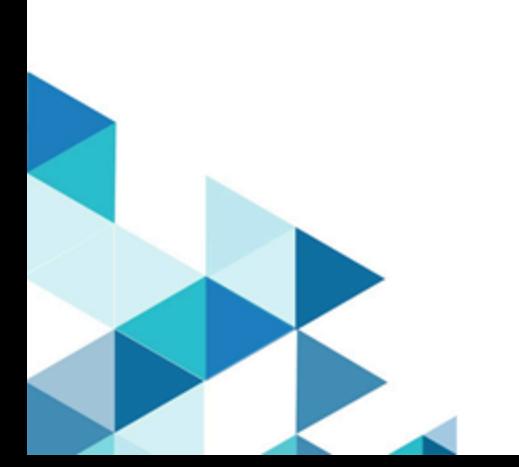

#### Contents

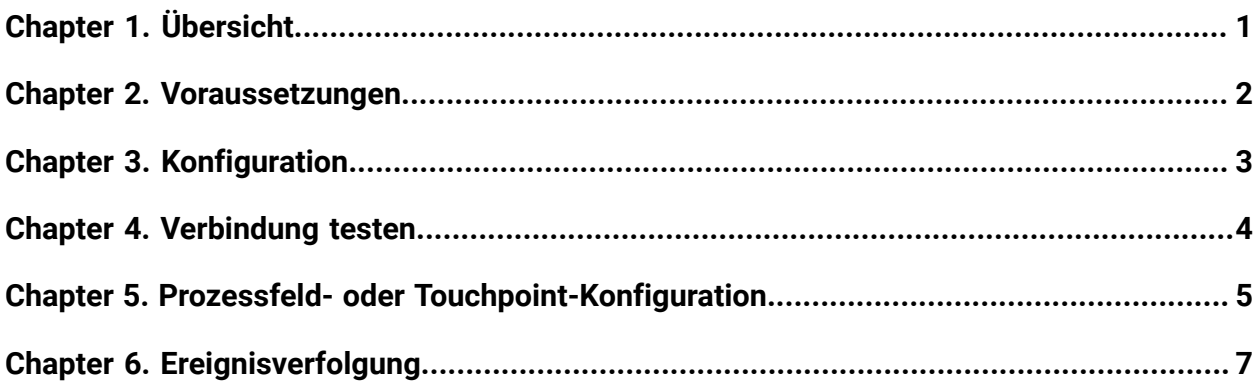

# <span id="page-2-0"></span>Chapter 1. Übersicht

Sie können den JDBC-Connector verwenden, um Datenbankoperationen wie insert , delete,update und upsert durchzuführen. Sie können auch SQL-Abfragen ausführen. Führen Sie den JDBC-Connector von Unica Journey aus, der eine Liste hochgeladener Daten verwaltet. Eine Antwort wird an die Kafka-Position zurückgesendet, die Felder wie status,

timestamp, errormessage und IDENITITY, enthält, die in der Eingabe enthalten sind.

## <span id="page-3-0"></span>Chapter 2. Voraussetzungen

Um den JDBC-Connector zu verwenden, muss Ihr System die folgenden Voraussetzungen erfüllen:

- Datenbankversion und Treiber, die den JDBC-Connector unterstützen.
- Datenbanktreiber, die den Spezifikationen von JDBC 4.2 oder höher entsprechen.
- Je nach Installationsordner sollten die Treiber an der entsprechenden Position abgelegt werden. Platzieren Sie je nach Datenbank die entsprechende Datei JARs innerhalb des com.hcl.hip.adapters.m4jdbc Ordners. Treiber sind nicht im Unica Link Installationspaket enthalten.

## <span id="page-4-0"></span>Chapter 3. Konfiguration

Wenden Sie sich zur Verwendung des JDBC-Connectors an Ihren Unica -Administrator. Der Administrator wird eine Verbindung für Sie konfigurieren.

Um eine Verbindung zu konfigurieren, muss der Unica-Administrator ein paar Verbindungseigenschaften konfigurieren. Die Verbindungseigenschaften sind in der folgenden Tabelle aufgelistet:

| Eigenschaften | <b>Beschreibung</b>                                   |
|---------------|-------------------------------------------------------|
| URL           | Die URL, die zur Herstellung der Verbindung zur       |
|               | Datenbank verwendet wird.                             |
| Username      | Benutzername der Datenbank, auf der Sie die Operation |
|               | ausführen möchten.                                    |
| Password      | Kennwort der Datenbank, auf der Sie die Operation     |
|               | ausführen möchten.                                    |

**Table 1. Verbindungseigenschaften zum Konfigurieren eines JDBC-Connectors**

#### **ED** Note:

- Um eine Aktualisierungsoperation an einem Datensatz in der Datenbanktabelle durchzuführen, benötigen Sie einen Primärschlüssel (der Primärschlüssel ist eine Spalte oder ein Satz von Spalten, deren Werte jede Zeile in der Tabelle eindeutig identifizieren) in der Tabelle, der bei der Aktualisierung des vorhandenen Datensatzes in der Tabelle hilft.
- JDBC-Connector hat die Stapelgröße 10, jeder Stapel enthält 10,000 Datensätze.
- JDBC-Connector unterstützt Unica Journey und nicht Unica Campaign .
- Protokolle werden generiert und an der zugewiesenen Position gespeichert.

## <span id="page-5-0"></span>Chapter 4. Verbindung testen

Gehen Sie wie folgt vor, um die Datenbankverbindung zu testen:

1. Klicken Sie auf **Test**.

Das System ruft einen Abfragevorgang auf dem JDBC-Connector auf, um zu prüfen, ob die folgenden Bedingungen erfüllt sind:

- der Server ist erreichbar.
- Die Verbindungsparameter sind gültig.
- 2. Wählen Sie zum Erstellen einer Verbindung JDBC-Verbindung für den Verbindungstyp aus.
- 3. Wählen Sie die Details aus und geben Sie die Berechtigungsnachweise zum Testen der Verbindung an.

### <span id="page-6-0"></span>Chapter 5. Prozessfeld- oder Touchpoint-Konfiguration

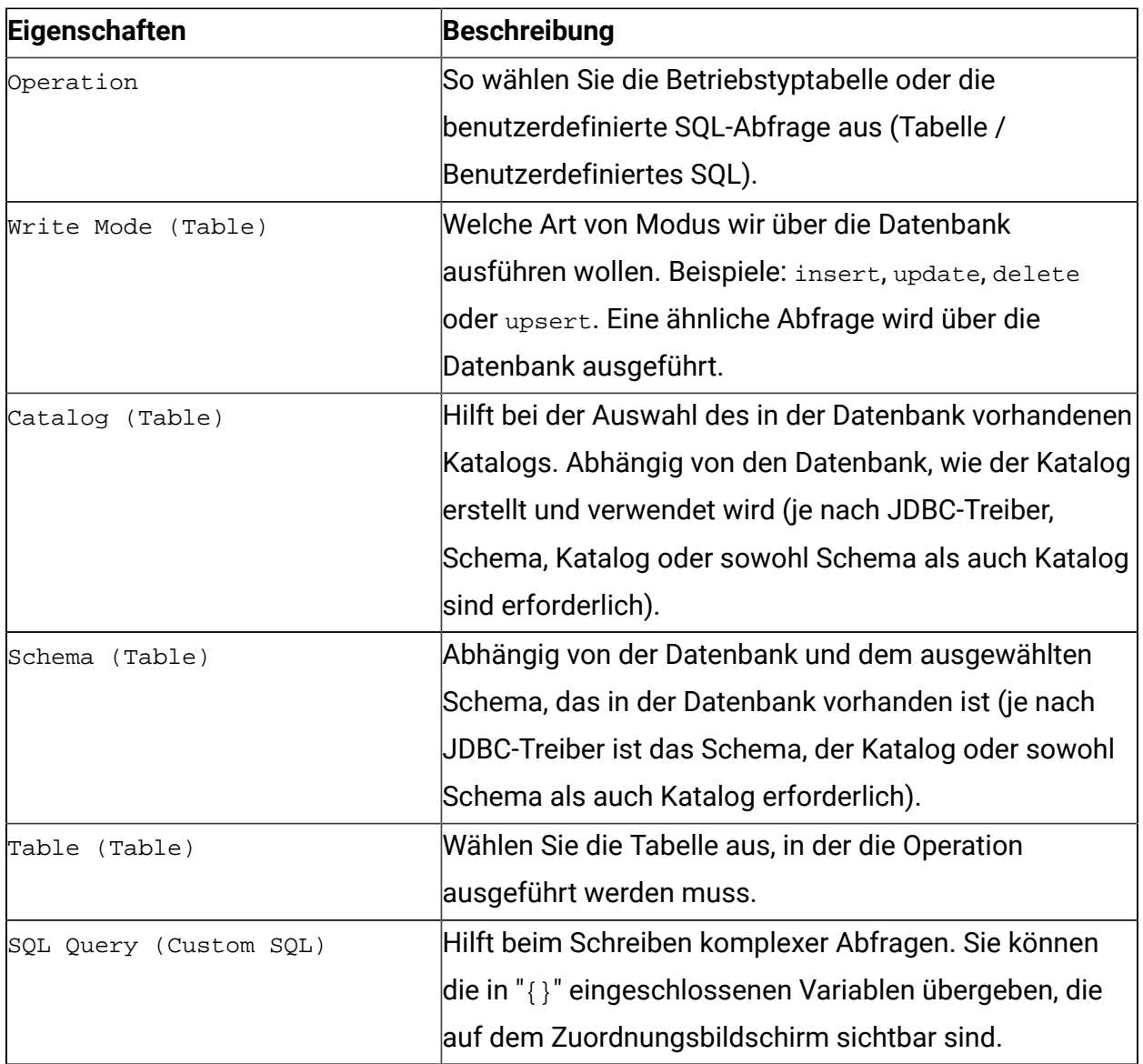

Im Falle einer Tabellenoperation wird der Bildschirm für die Feldzuordnung auf der Grundlage des ausgewählten Tabellentyps generiert, und im Falle einer Operation vom Typ "Benutzerdefiniertes SQL" wird der Bildschirm für die Feldzuordnung auf der Grundlage der im Textfeld "Benutzerdefiniertes SQL" innerhalb von {} übergebenen Variablen generiert.

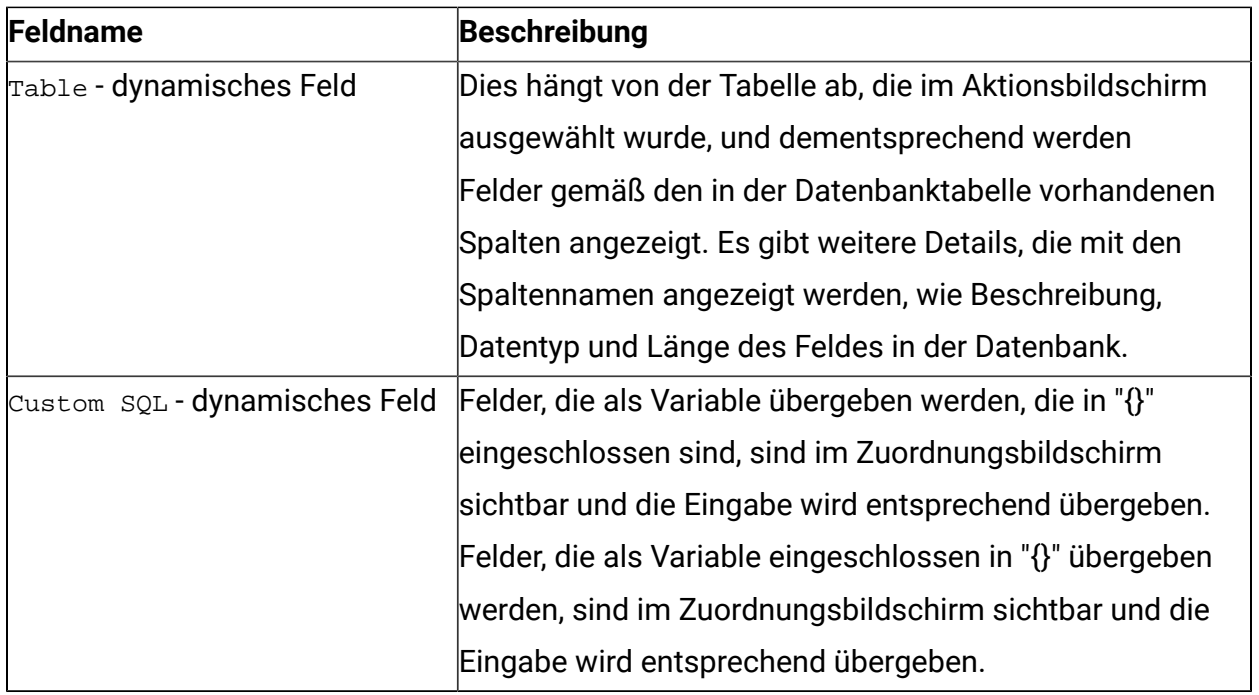

## <span id="page-8-0"></span>Chapter 6. Ereignisverfolgung

Der JDBC-Connector stellt als Eingabe Felder bereit, die in der Datenbank vorhanden sind, und führt mithilfe der Eingabedatei Operationen über die Datenbank aus.

Antworten werden für jeden Datensatz mit einer Beschreibung basierend auf der endgültigen Antwort generiert.

Die Antwort enthält die folgenden Details:

- Status
- TimeStamp
- ErrorMessage
- Identity field